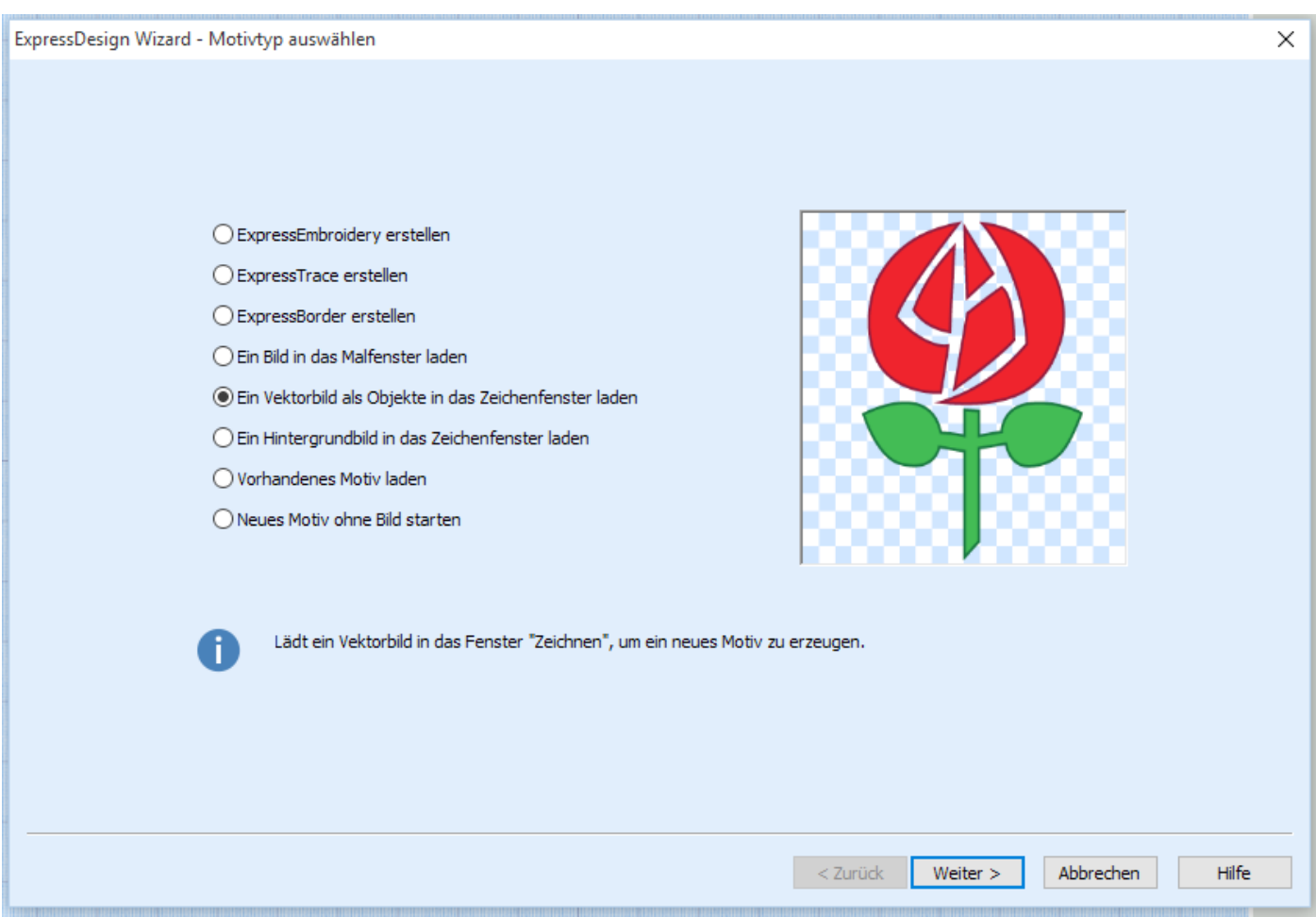

Den Design Creator öffnen und hier den fünften Punkt auswählen. Ich habe eine Vektordatei für Euch zum Download bereitgestellt. Dann wie auf den Screenshots zu sehen ist.

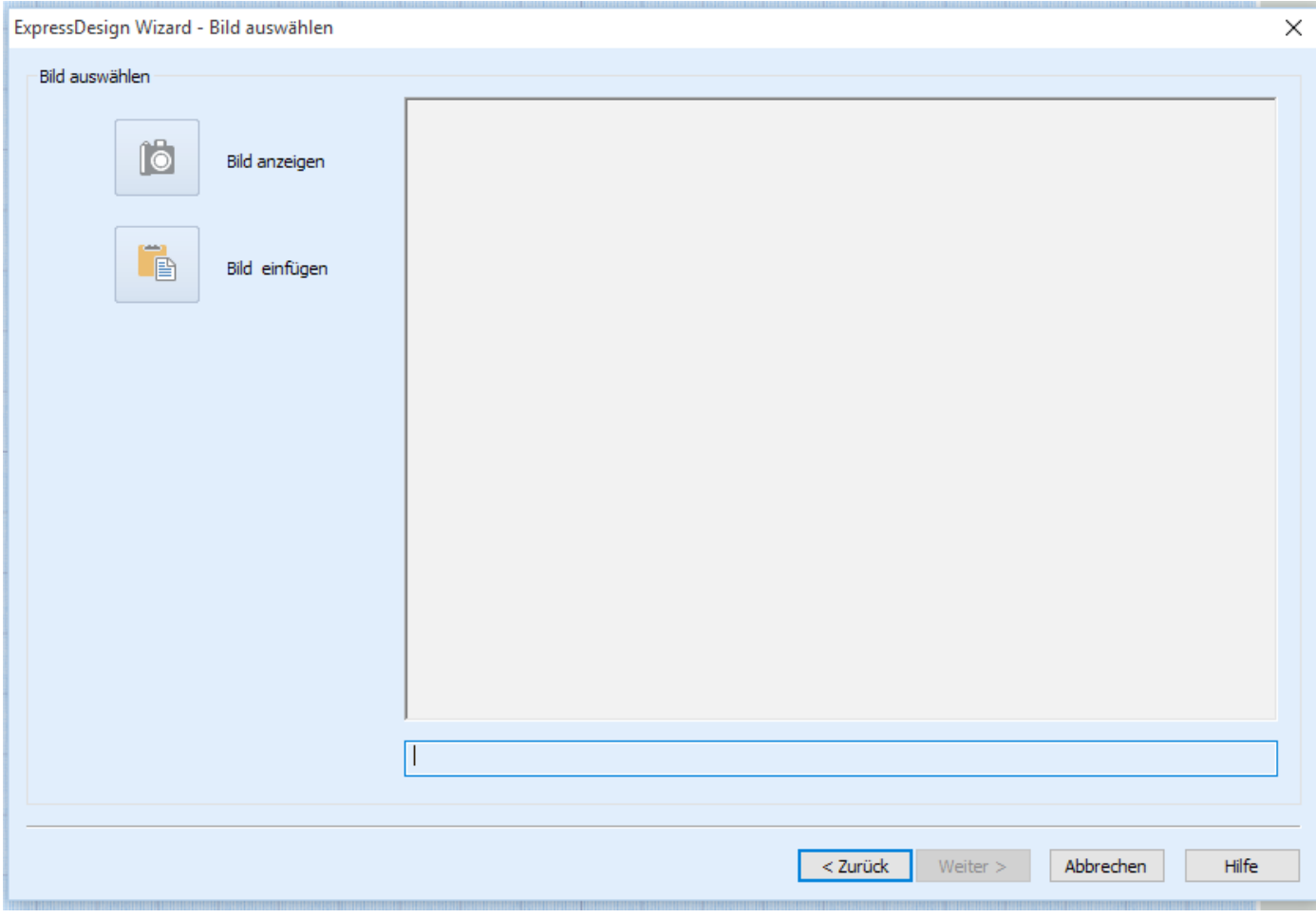

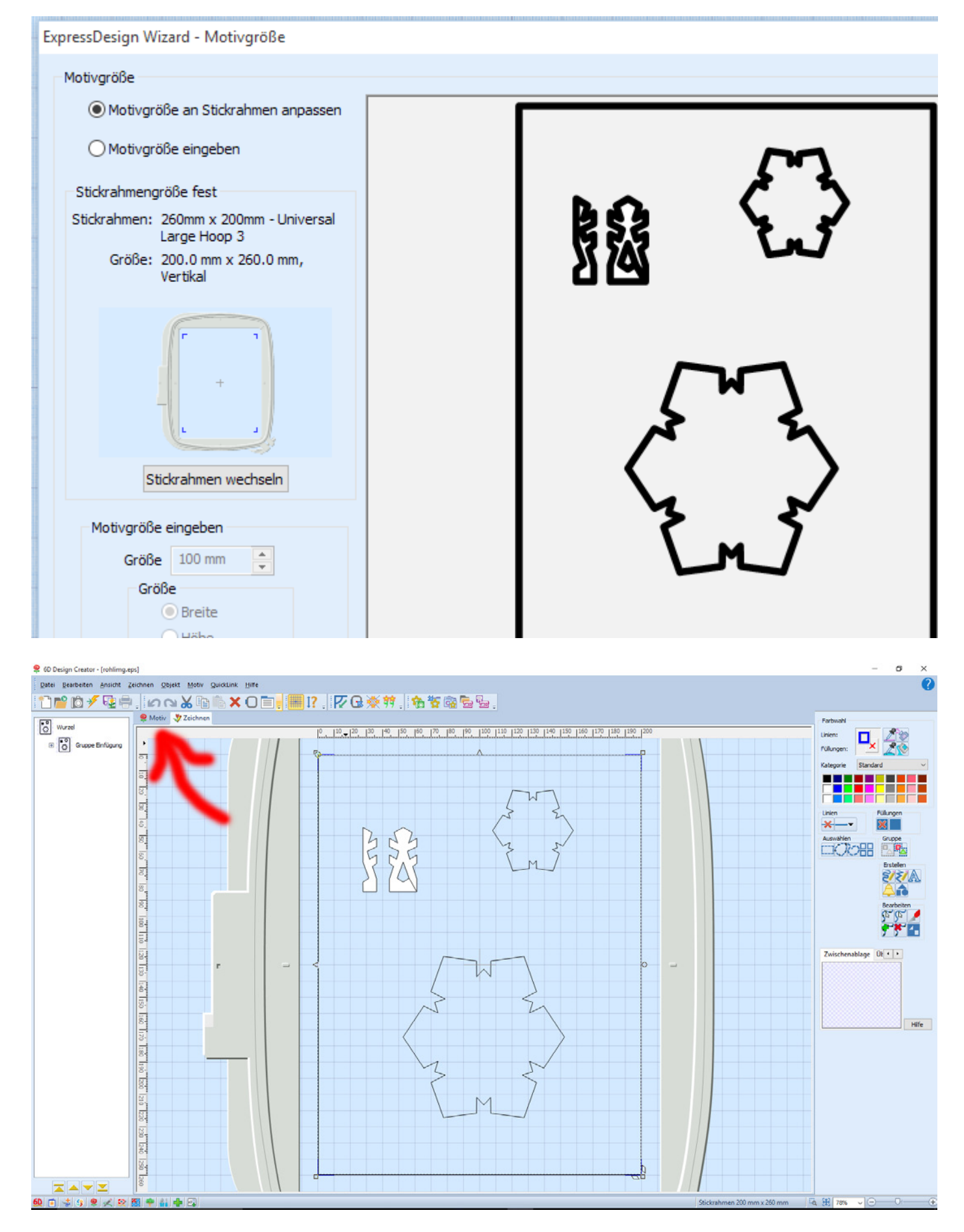

Wenn man die Datei eingelesen hat sieht man sie in Reiter Zeichnen. Wechsel auf den Reiter Motiv bevor Du die Schneeflockenteile nachbauen kannst.

Im Reiter Motiv findet Ihr rechts verschieden Tools um Linien und Formen zu erstellen. Auf der Optionen Schaltfläche könnt Ihr die Musterfüllungen und Linienform verändern...

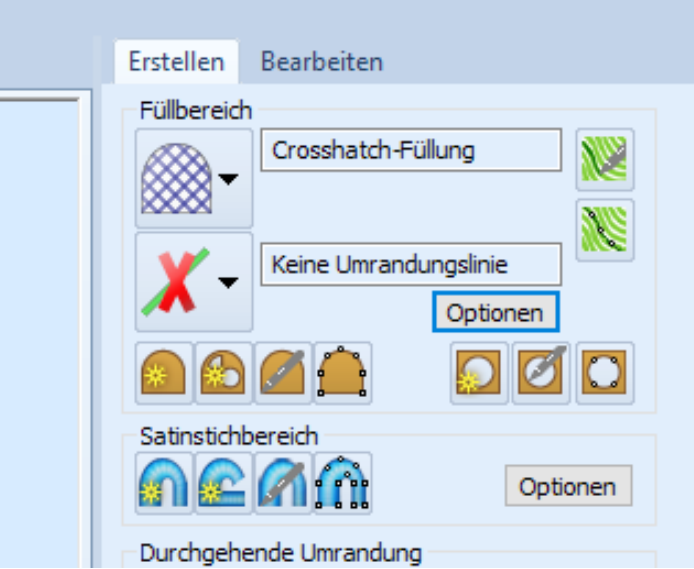

Hier die Einstellungen für das Unterbaugitter der Hintergrundflocke.

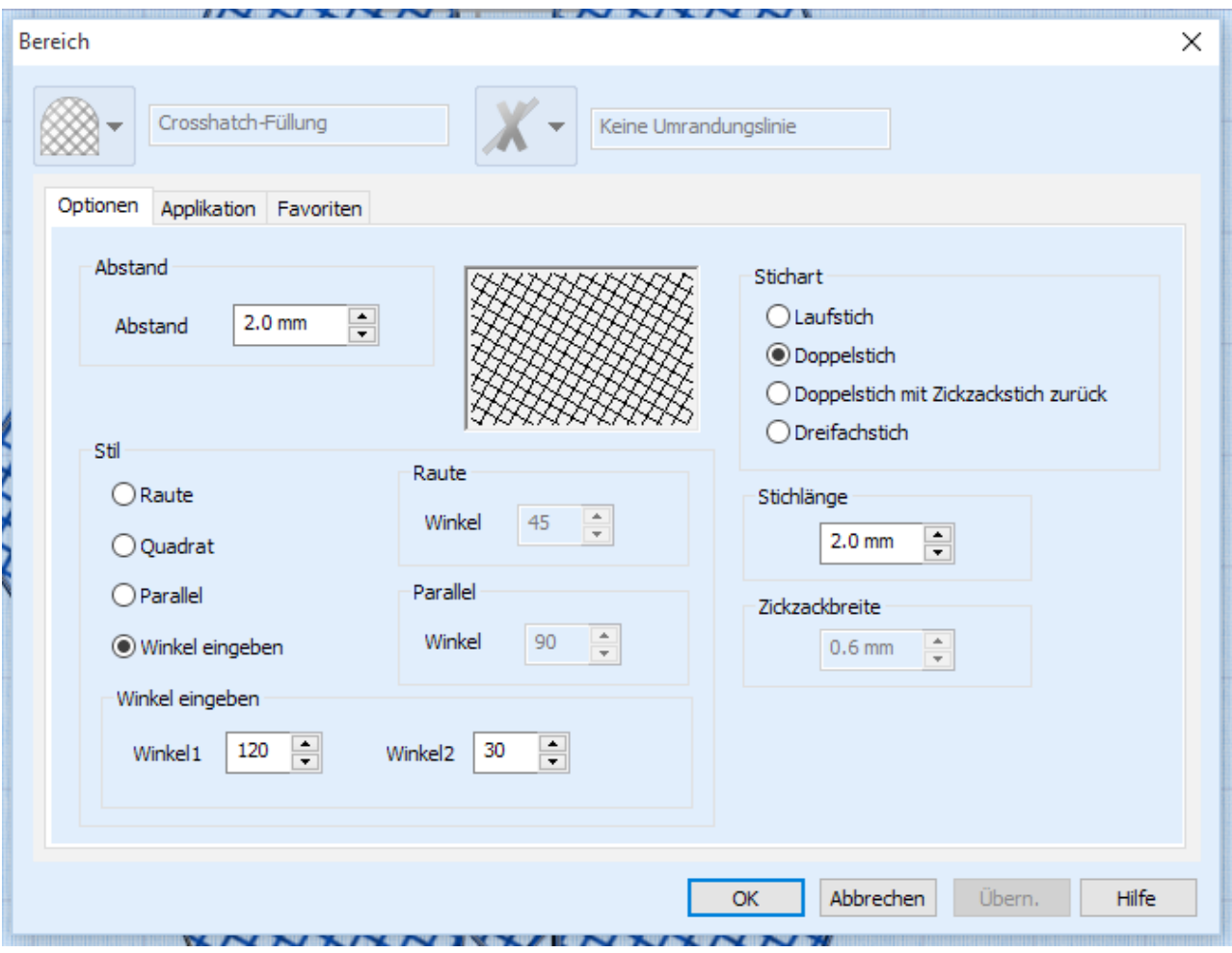

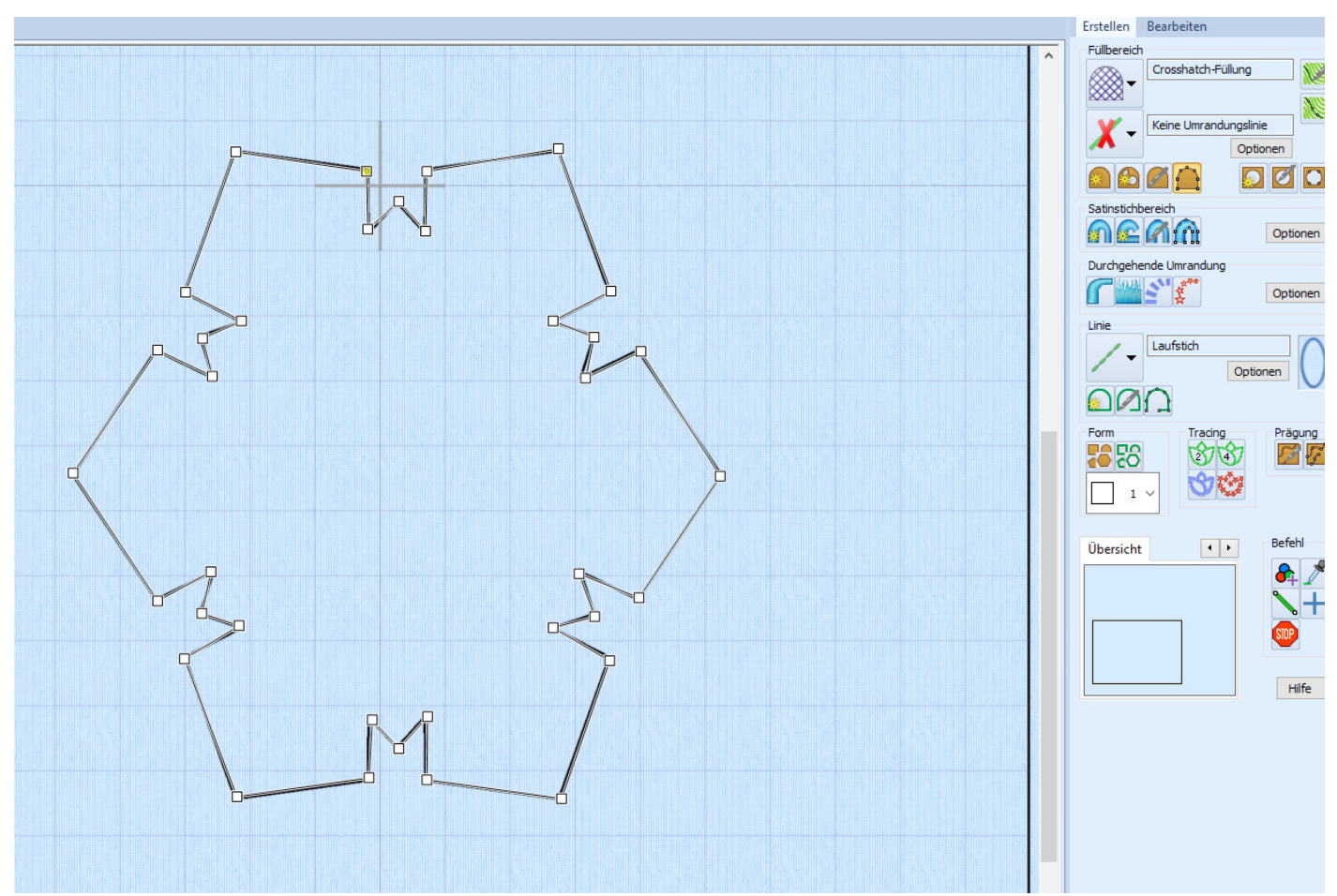

Jetzt im Füllbereich den Freihandbutton wählen. Wenn man die Steuerungstaste der Tastatur gedrückt hält werden die Vektorknoten Eckig erstellt. Bei diesem Objekt also die Strg. immer gedrückt halten. Den Fertigen Hintergrund mit strg C und Strg V kopieren und Einfügen.

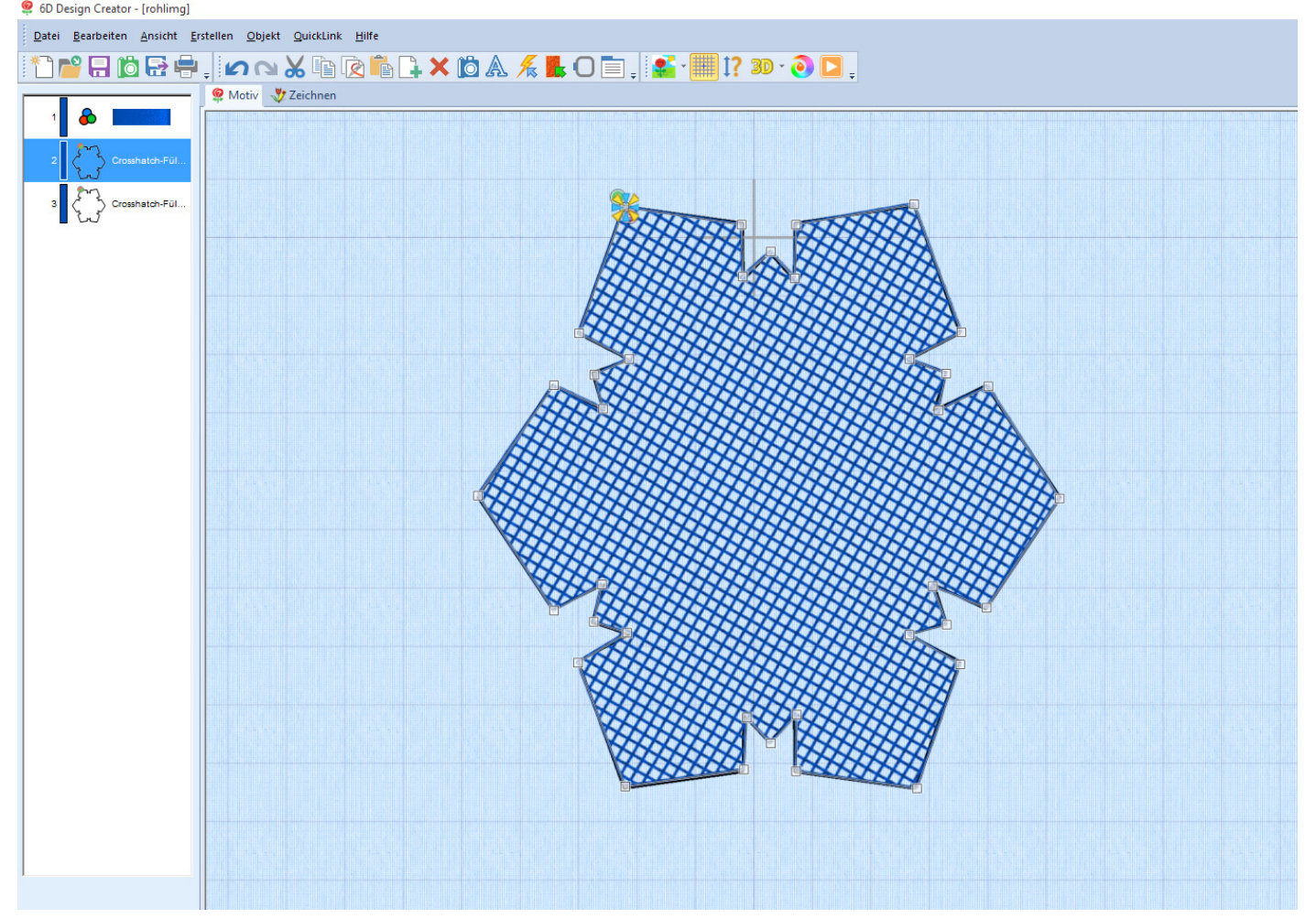

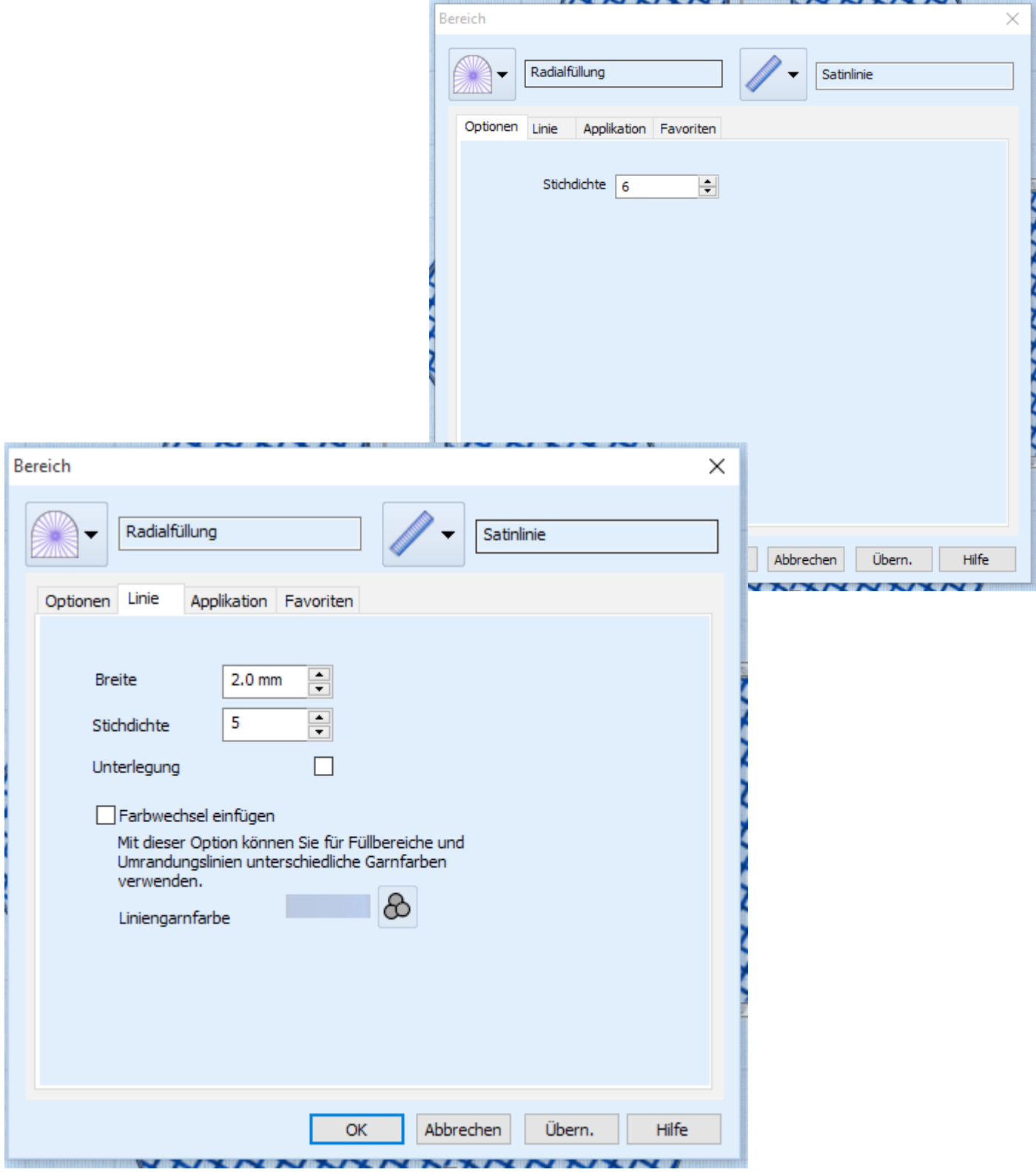

Der Kopierte Hintergrund wird jetzt mit der rechten Maustaste ausgewählt, so kann man die Eigenschaften verändern. Für eine zarte Wirkung nehme ich eine Radialfüllung mit 6er Stichdichte.

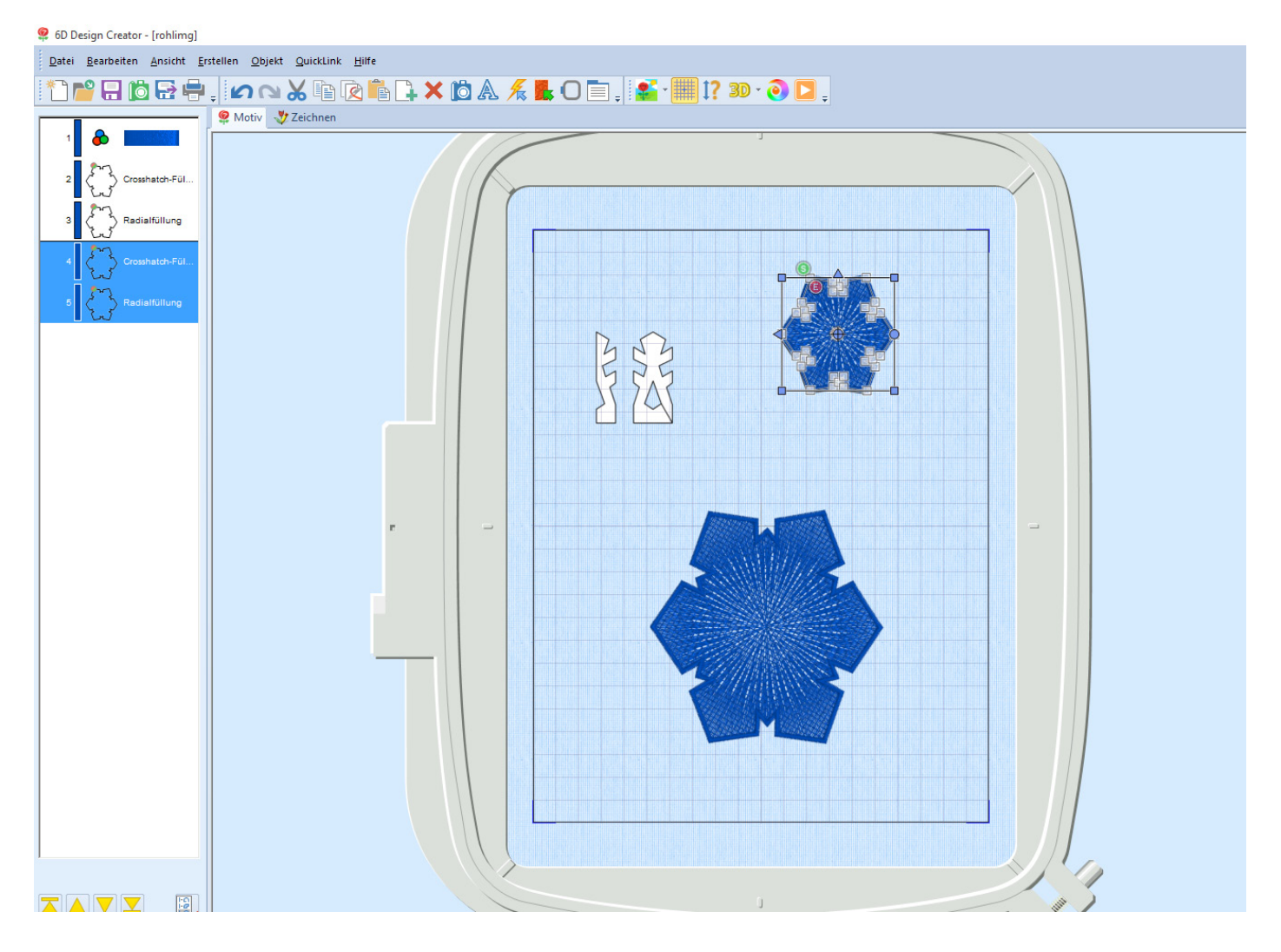

Jetzt Kopiert Ihr die beiden Formen der Schneeflocke und verkleinert sie für das Vorderteil. So haben wir bereits zwei der drei Teile fertig.

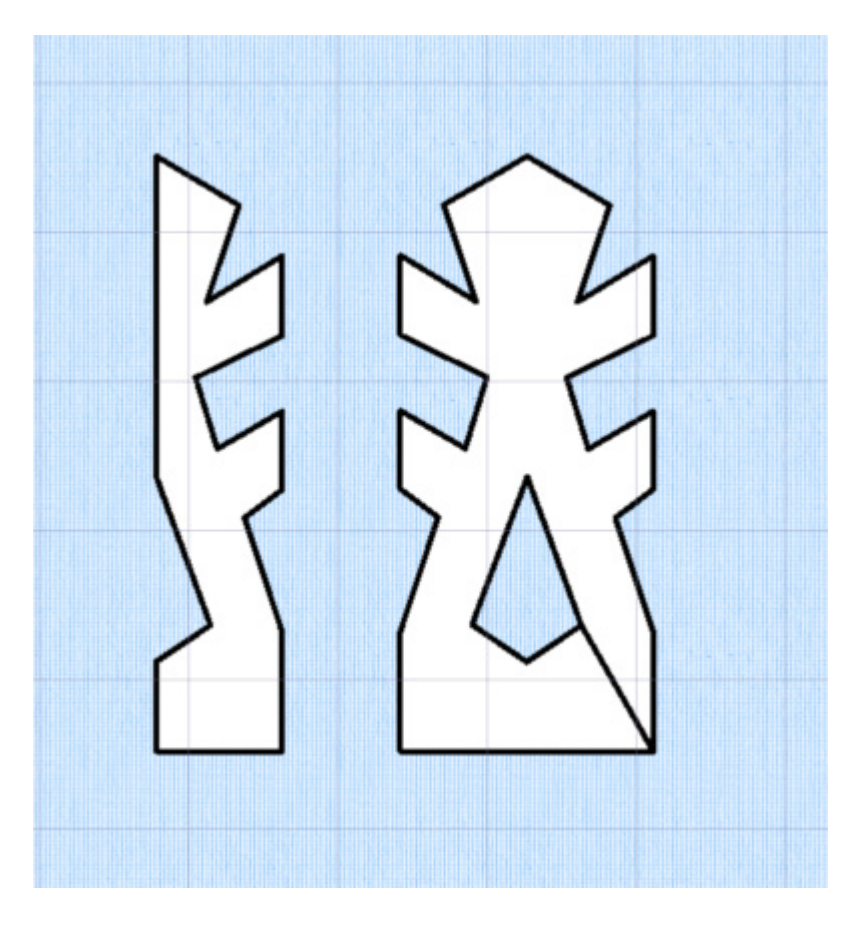

Jetzt wenden wir uns dem Kristallstrang zu. Auch dieser wird mit der Füllbereich "Freihand Punkt Füllung" nach gebaut...

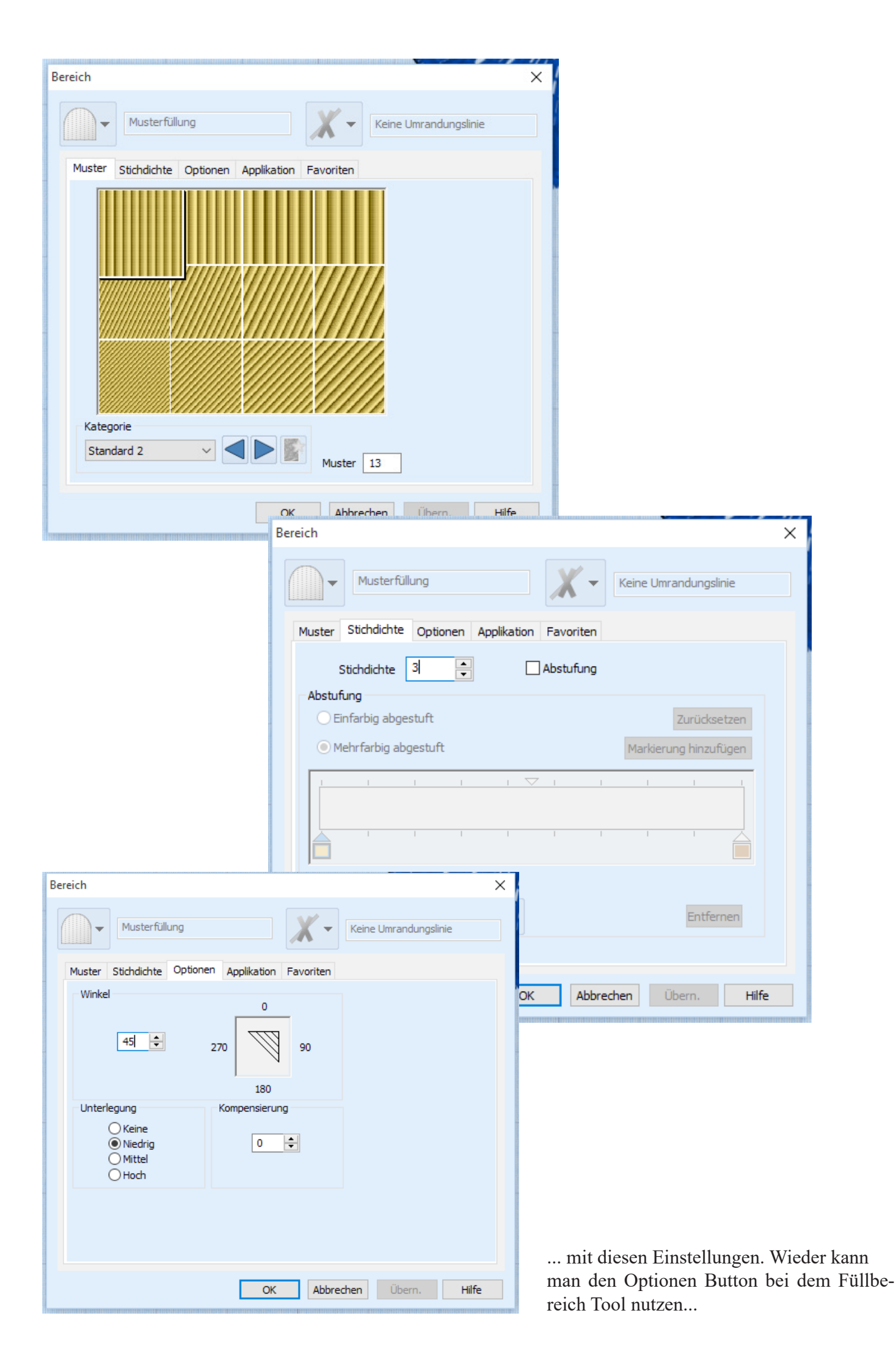

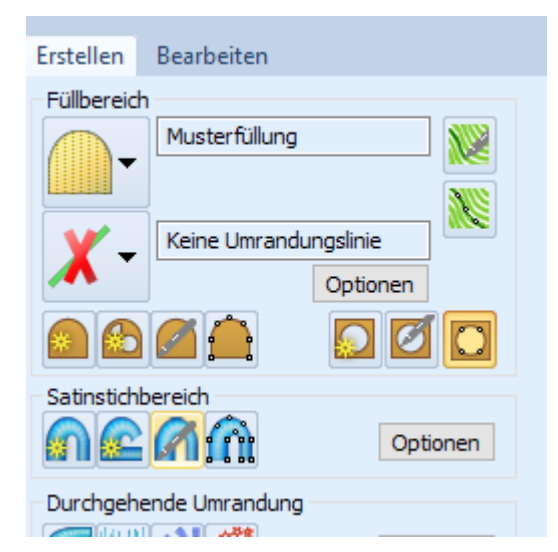

Jetzt kann man mit Hilfe der "Freihand Punkt Aussparung" einen Druckbruch in die Kristalle zaubern. So wirkt die Flocke später nach zarter.

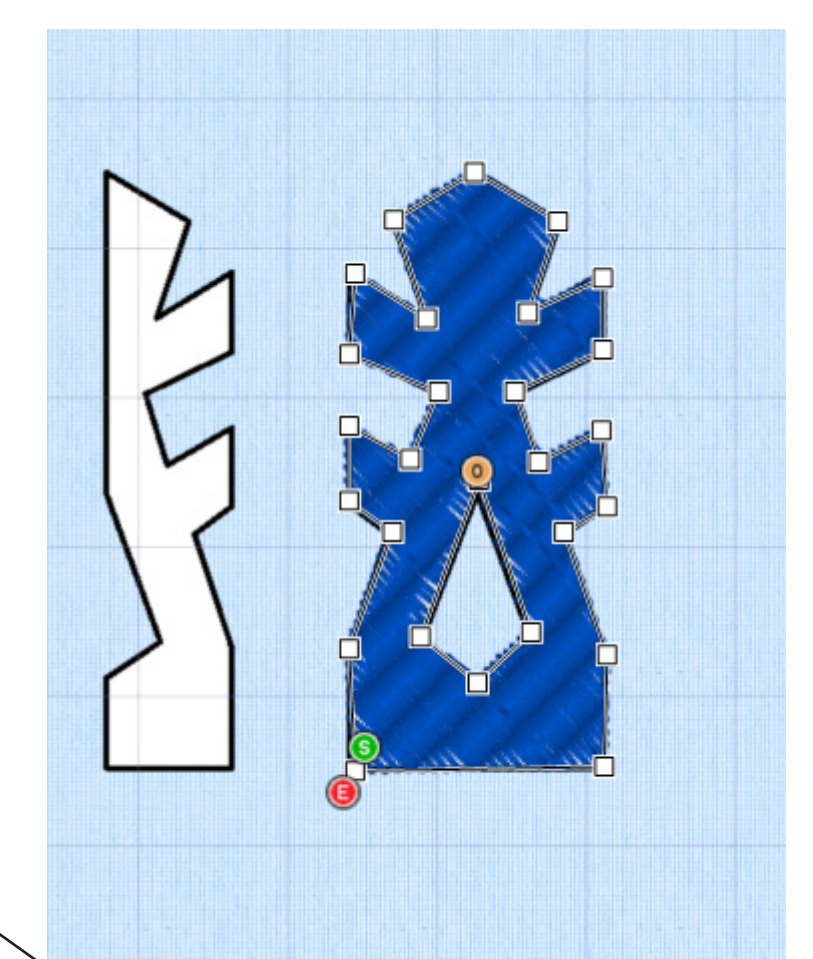

Jetzt noch die Befestigungslasche nachbauen... Sie hilft später beim zusammen nähen des Kristallstrangs.

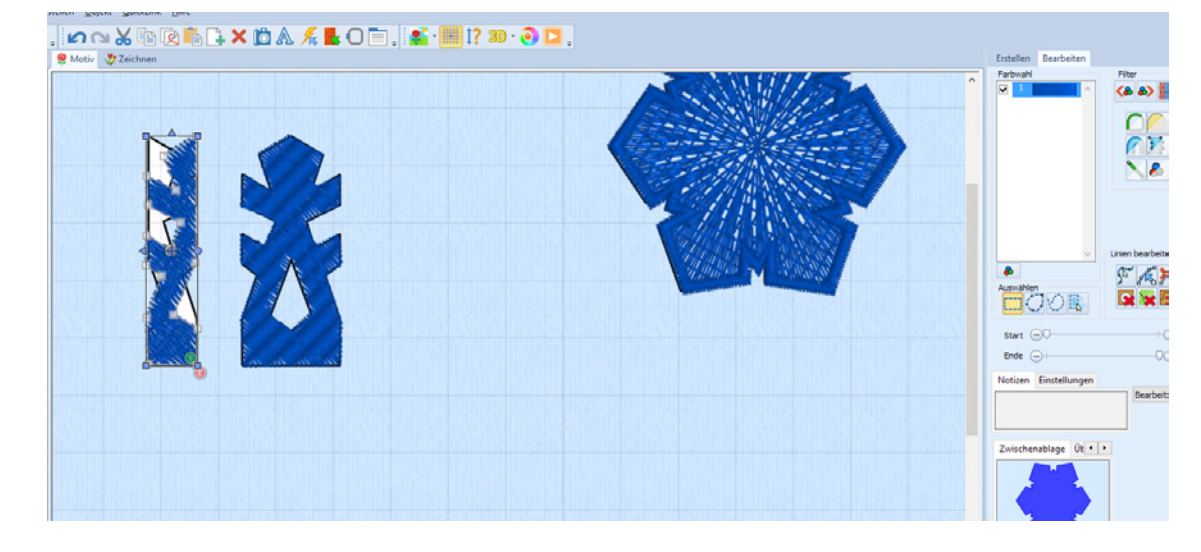

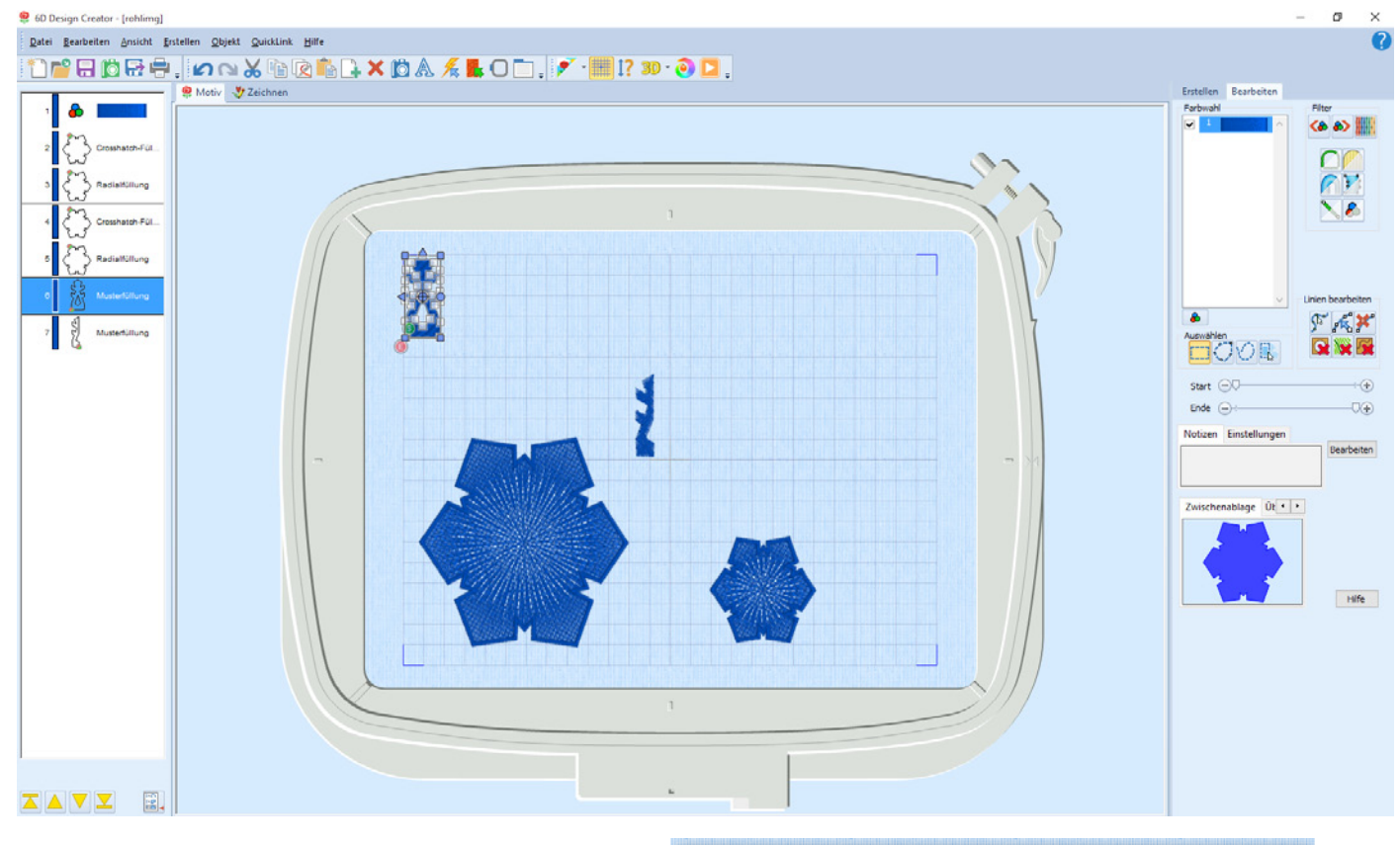

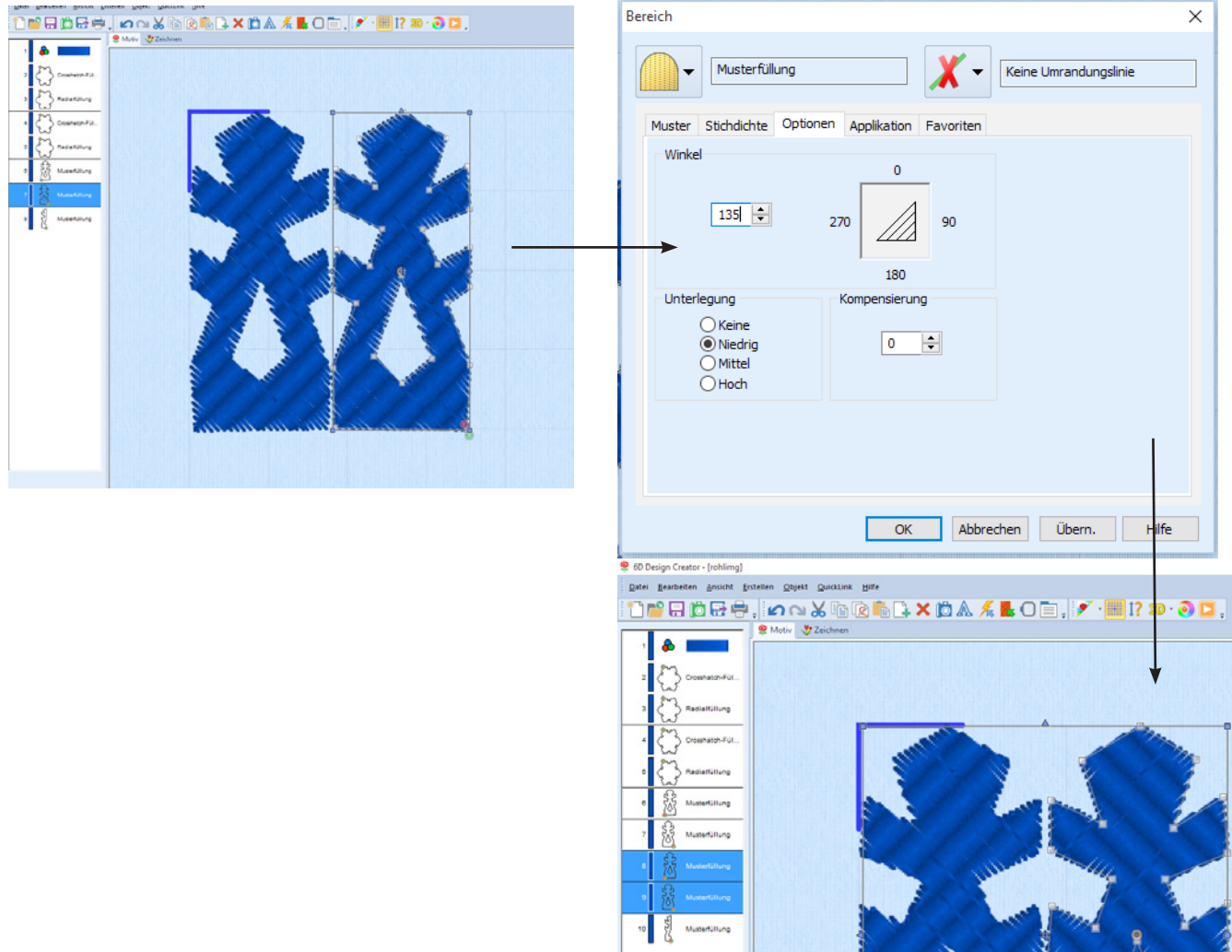

Aus dem einzelnen Kristallenteilen wird jetzt ein langer Strang erzeugt. Wieder mit Kopieren und Einfügen. Die Füllmetode wird im Winkel verändert so wirken die Kristalle noch schöner.

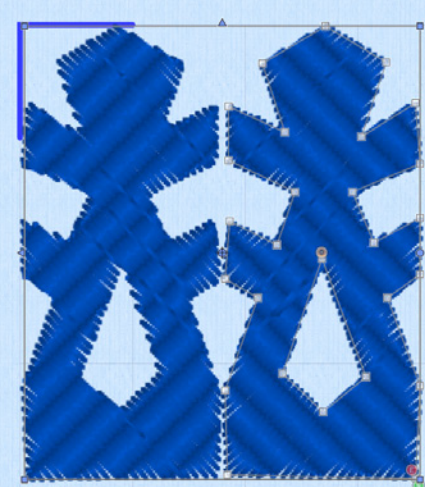

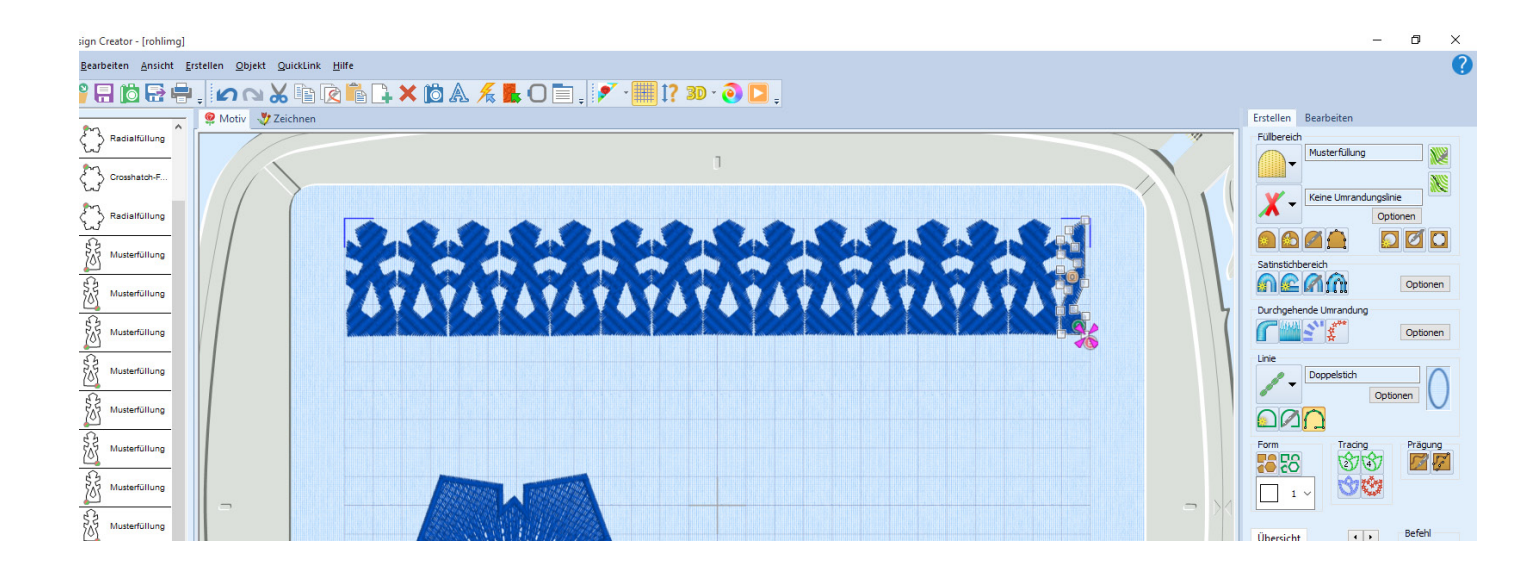

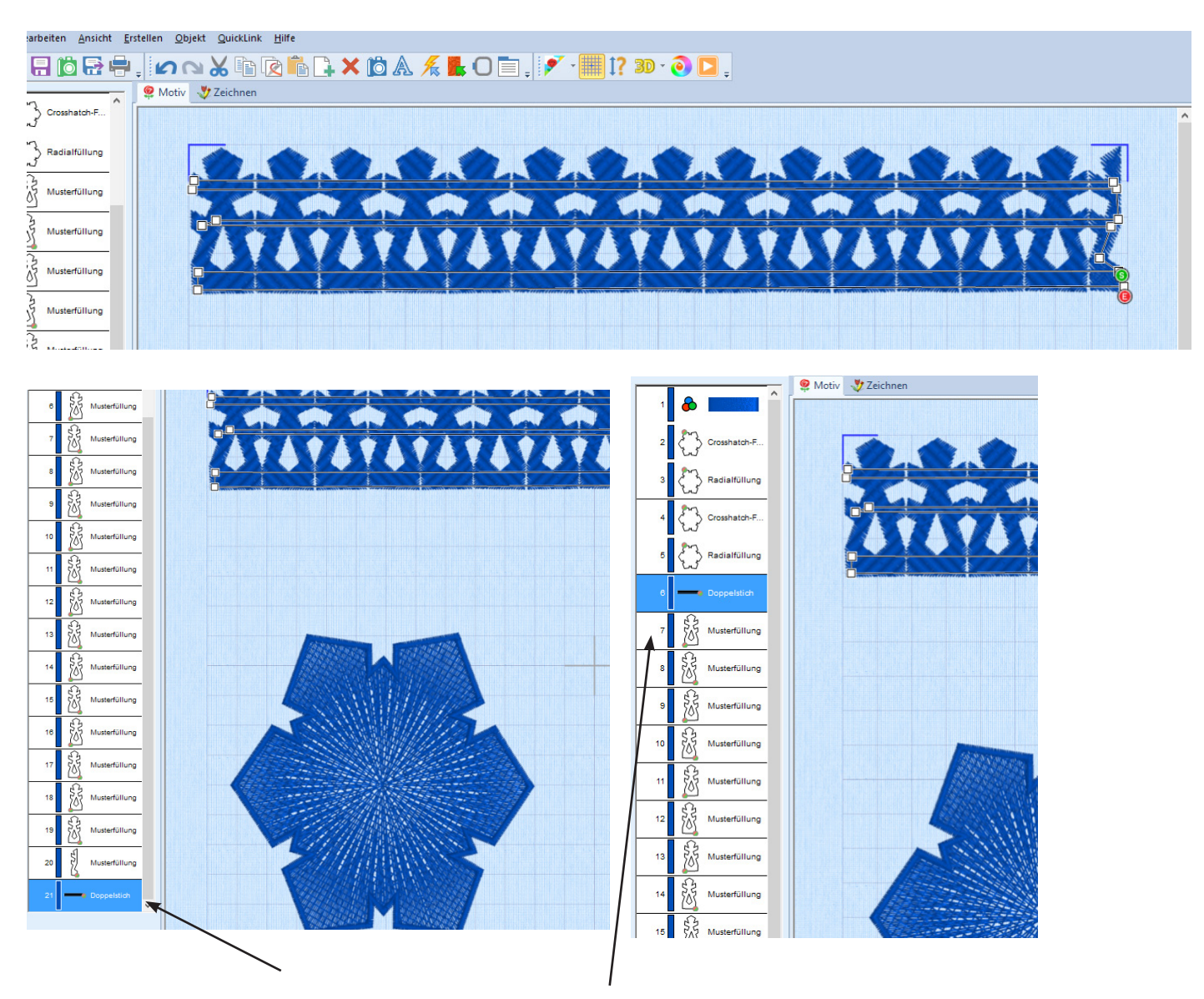

Wenn die Kristallreihe fertig ist lege ich nach einen Doppelstich an, sie hält die Reihe zusammen. Am Schluss darauf achten das der Doppelstich vor den Kristallen gestickt wird!!!!

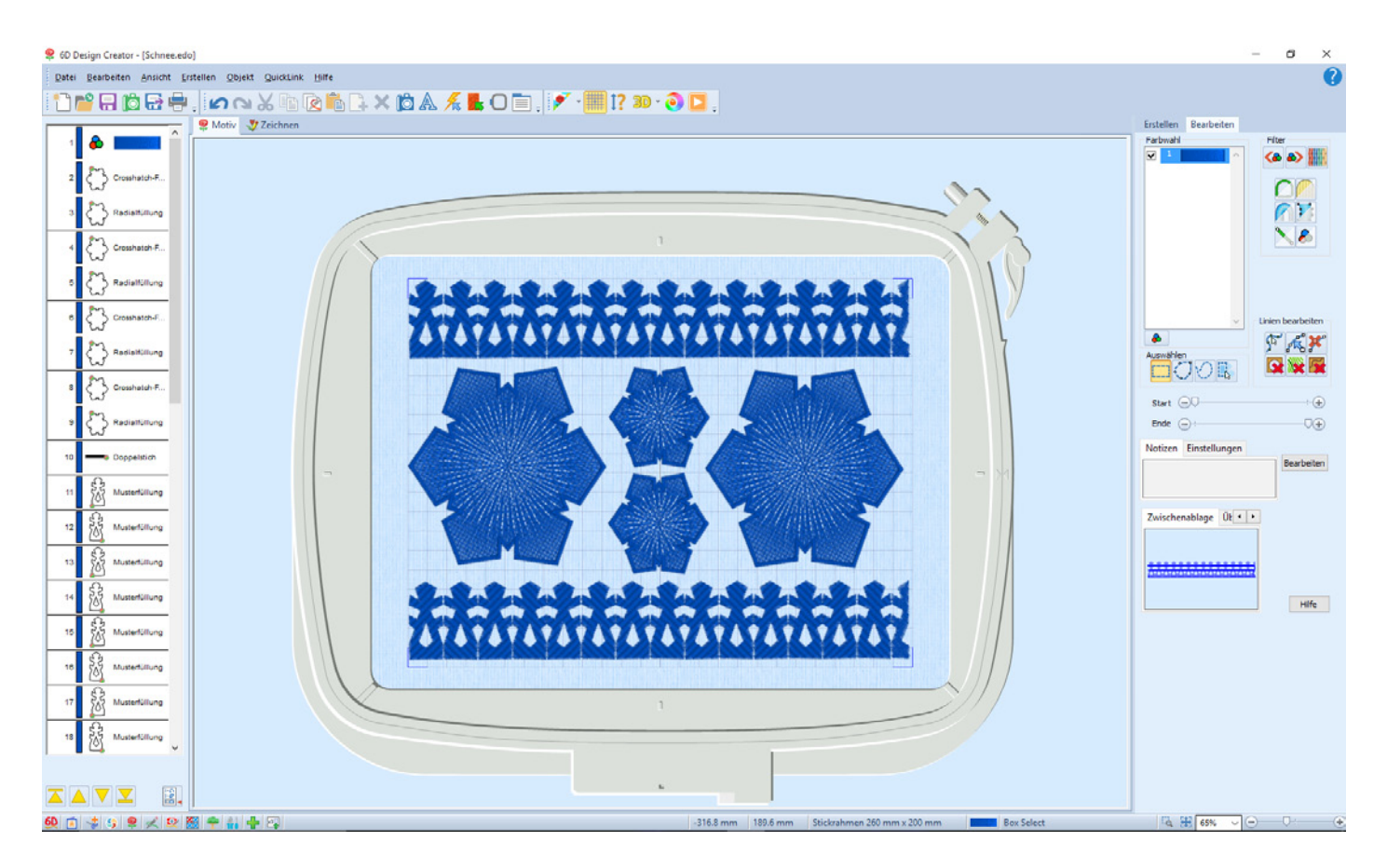

Die drei Teile der Schneeflocke sind jetzt fertig. Auf einen 260 x 200 Rahmen passen gut zwei Flocken. Hier noch ein Vorschlag zur Aufteilung...

Ich habe eine zweite Farbe hinzugefügt, da das die Schneeflocken noch plastischer wirken lassen kann... Und jetzt viel Spaß beim Nachmachen, wie immer fragen beantworte ich gerne im Blog...

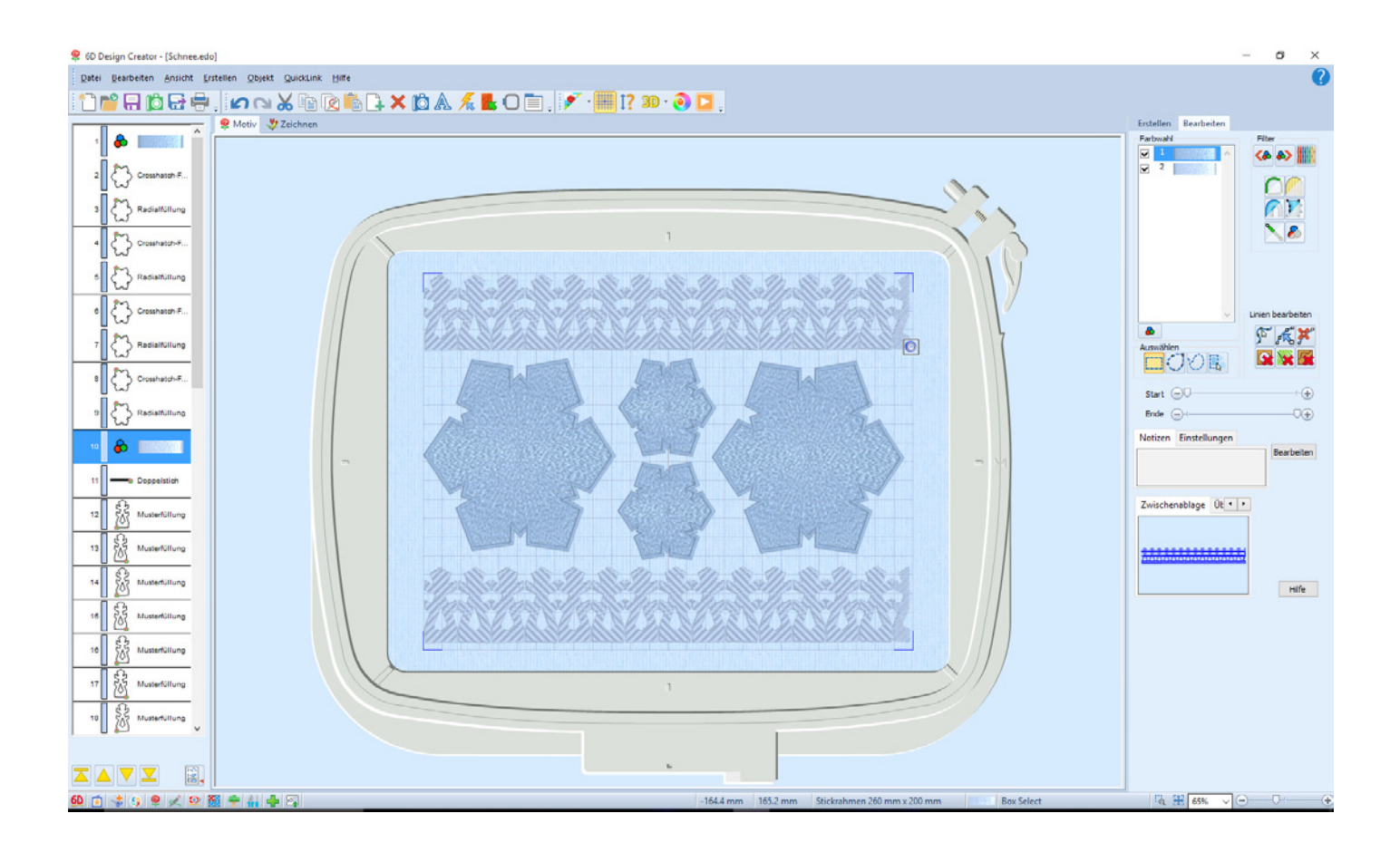